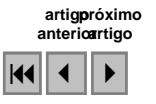

# **Criação automática de vetores para mapeamentos temáticos e espacialização de aspectos da legislação ambiental a partir de grades refinadas do SRTM**

Edison Crepani José Simeão de Medeiros

Instituto Nacional de Pesquisas Espaciais - INPE Caixa Postal 515 - 12245-970 - São José dos Campos - SP, Brasil {crepani, simeao}@ltid.inpe.br

**Abstract.** The SRTM Project is part of a program that studies the earth surface, oceans, atmosphere, ice, and life as an integrated system. Shuttle Radar Topography Mission (SRTM) data are Digital Elevation Models (DEM) of the Earth generated by interferometry. They result from cooperative investigation among NASA, NGA, DLR, and ASI. SRTM data are freely available for download on the Internet as DEM grids with spatial resolution of 90 meters. This work demonstrates the usefulness of products derived from SRTM data by refining the original spatial resolution. These products are intended to integrate mapping that includes geology, geomorphology and soils, and spacializing of environmental legislation aspects. SRTM grid refinement was made in SPRING. SPRING is a GIS and remote sensing image processing system with an object-oriented data model that provides easy integration of raster and vector data representations in a single environment. The refinement itself consists in generating a new grid with enhanced spatial resolution by applying bicubic interpolation.

Palavras-chave: remote sensing, geoprocessing, thematic mapping, sensoriamento remoto, geoprocessamento, mapeamento temático.

#### **1. Introdução**

Em qualquer banco de dados geográficos é comum a coexistência de mapas vetoriais e imagens. O que não é comum é a perfeita harmonia entre esses dados, isto é, nem sempre os vetores se apresentam localizados exatamente onde deveriam estar, quando examinados sobre uma imagem ortorretificada e perfeitamente georreferenciada. Isto acontece porque esses vetores são geralmente criados a partir de digitalização de linhas de mapas preexistentes, de variadas escalas, que foram construídos em épocas diferentes, usando como referência produtos fotográficos antigos com nenhum ou muito pouco compromisso com imagens ortorretificadas e georreferenciadas, além da possível interferência do digitalizador. O problema se torna maior quando mapas de diferentes temas da mesma região são observados sobre as imagens: eles não apresentam coerência entre si tornando muito difícil a perfeita justaposição e a análise integrada destes mapas, principalmente quando são utilizados os Sistemas de Informações Geográficas (SIG).

Outra situação interessante é a da espacialização de aspectos da legislação ambiental. Embora o texto da lei seja claro quando define as áreas que devam ser protegidas, os vetores que compõem os polígonos que compreendem essas áreas são muitas vezes traçados sem nenhum tipo de controle estando, portanto, fora da posição correta.

Uma alternativa a essa situação é a criação automática de vetores a partir do refinamento de grades de Modelo Numérico do Terreno (MNT) criadas pelo Projeto SRTM, os quais apresentam perfeita harmonia com imagens ortorretificadas e georreferenciadas, como aquelas dos Mosaicos GeoCover.

### **2. O Projeto SRTM**

O Projeto SRTM faz parte de um programa que visa examinar a superfície terrestre, oceanos, atmosfera, gelo e a vida como um sistema integrado. Os dados da Shuttle Radar Topography Mission (SRTM) são o resultado de um projeto cooperativo entre a NASA (National Aeronautics and Space Administration), NGA (National Geospatial-Intelligence Agency),

DLR (Agência Espacial Alemã) e ASI (Agência Espacial Italiana) com o objetivo de gerar um Modelo Digital de Elevação (MDE) da Terra usando a interferometria.

Os dados SRTM, estão disponíveis para *download* gratuito (http://seamless.usgs.gov) na forma de grades retangulares de MNT (Modelo Numérico do Terreno) com resolução de 90 metros.

### **3. Refinamento da Grade de MNT no SPRING**

O SPRING (Sistema para Processamento de Informações Georreferenciadas) é um Sistema de Informação Geográfica (SIG) de 2ª geração, desenvolvido pelo INPE (http://www.dpi.inpe.br/spring/) para ambientes UNIX e Windows, que tem entre seus objetivos integrar as tecnologias de Sensoriamento Remoto e Geoprocessamento e fornecer ao usuário um ambiente interativo para visualizar, manipular e editar imagens e dados geográficos.

O refinamento de uma grade retangular de MNT consiste em diminuir o espaçamento entre os pontos da grade original por interpolação criando uma nova grade. O valor da cota *z* da nova grade é estimado através de interpolador bicúbico ou bilinear. O refinamento bicúbico requer mais tempo de processamento, mas apresenta resultados mais interessantes. O processo de refinamento de grades do SRTM no SPRING está descrito em Crepani e Medeiros (2004). O objetivo do refinamento é melhorar a qualidade do dado original para a geração de imagens e vetores.

A **Figura 1** compara imagens construídas a partir da grade original (1a - resolução de 90 metros) e de uma grade interpolada (1b - resolução de 14,25 metros)

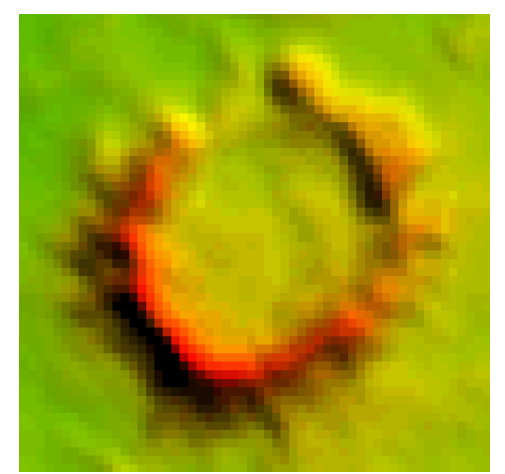

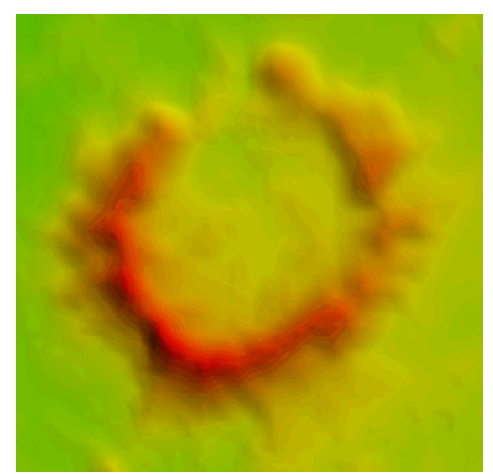

1a - Imagem construída a partir de grade 1b - Imagem construída a partir de grade de MNT original com resolução de 90 metros. de MNT refinada com resolução de 14,25 metros.

Figura 1 – Comparação entre imagens hipsométricas coloridas construídas a partir de grades de MNT do SRTM. Estrutura circular formada por impacto de meteorito da Serra da Cangalha (TO), na Bacia Sedimentar do Maranhão, com diâmetro de aproximadamente 3 km. Imagens construídas no software Global Mapper 7 (2).

Para a nova grade obtida por refinamento foi escolhida a resolução de *14,25 metros*, mesma resolução espacial das imagens Landsat 7 ETM+ do Mosaico GeoCover 2000 (https://zulu.ssc.nasa.gov/mrsid/), porque essas imagens são combinadas com as grades refinadas na criação de imagens hipsométricas coloridas para fotointerpretação nos mapeamentos temáticos.

#### **4. Criação automática de vetores a partir de grades de MNT do SRTM no SPRING**

O primeiro passo para a criação de vetores a partir das grades retangulares refinadas de MNT do SRTM é a geração de uma grade retangular da *declividade*. Declividade é a inclinação da superfície do terreno em relação ao plano horizontal. Considerando um modelo numérico de terreno (MNT) de dados altimétricos e traçando um plano tangente a esta superfície num determinado ponto P, a declividade em P corresponderá a inclinação deste plano em relação ao plano horizontal. A declividade pode ser medida em graus (0 a 90°) ou em porcentagem.

A partir da grade retangular da declividade procede-se ao *fatiamento* desta grade. O fatiamento consiste em gerar uma imagem temática a partir de uma grade retangular de MNT. Os temas desta imagem temática resultante correspondem a intervalos de valores de declividade chamados no SPRING de *fatias*. Desta forma, um Plano de Informação da categoria numérica originará um Plano de Informação de categoria temática representando um aspecto particular do modelo numérico de terreno, consequentemente cada fatia deve ser associada a uma classe temática previamente definida no esquema conceitual do Banco de Dados.

A definição dos intervalos de declividade ou fatias dependerá da variação de valores da grade que se deseja destacar. Para a definição das fatias foram procurados os intervalos de declividade que pudessem representar os vetores mais importantes para os mapeamentos temáticos e para a espacialização de aspectos importantes da legislação ambiental.

No que se refere aos mapeamentos temáticos é essencial que sejam identificadas as *quebras de relevo*, feições onde ocorrem os contatos litológicos (quebra negativa), muda a maturidade dos solos, ocorrem as mudanças na declividade e é definida a amplitude do relevo, que se constituem, portanto, em elementos fundamentais respectivamente dos mapeamentos geológicos, de solos e geomorfológicos.

Na legislação ambiental (Código Florestal e Resoluções do CONAMA) são encontradas algumas definições para as feições geomorfológicas sob proteção legal que fornecem elementos importantes para a definição das fatias.

A Resolução CONAMA nº 303 de 20 de março de 2002 estabelece no seu Art. 2º as seguintes definições:

"XI - Tabuleiro ou chapada: paisagem de topografia plana, com declividade média inferior a dez por cento, aproximadamente seis graus e superfície superior a dez hectares, terminada de forma abrupta em escarpa, caracterizando-se a chapada por grandes superfícies a mais de seiscentos metros de altitude;

XII – Escarpa: rampa de terrenos com inclinação igual ou superior a quarenta e cinco graus que delimitam relevos de tabuleiros, chapadas e planalto, estando limitada no topo pela ruptura positiva de declividade (linha de escarpa) e no sopé por ruptura negativa de declividade, englobando os depósitos de colúvio que se localizam próximo ao sopé da escarpa;"

A mesma Resolução, no seu Art. 3º, define que se constituem em Áreas de Preservação Permanente (APP) as áreas situadas:

"VII – Em encosta ou parte desta, com declividade superior a cem por cento ou quarenta e cinco graus na linha de maior declive;

VIII – Nas escarpas e nas bordas dos tabuleiros e chapadas, a partir da linha de ruptura em faixa nunca inferior a cem metros em projeção horizontal no sentido do reverso da escarpa;"

Portanto, levando-se em consideração a busca pelas quebras de relevo e o atendimento às definições da legislação, as fatias definidas no Modelo de Dados que se mostraram mais eficientes são os intervalos de declividade de *0 a 6° e maior que 45°*.

O resultado da operação de fatiamento da grade de MNT refinada é um arquivo no formato *matricial* ou *raster* denominado de imagem temática que contém as classes definidas no fatiamento. Em seguida, a imagem temática deve ser convertida para o formato vetorial. A representação vetorial de um objeto é uma tentativa de representá-lo tão exatamente quanto possível, procurando definir precisamente todas as posições, comprimentos e dimensões das entidades geográficas. Além disso, é necessário fazer a conversão Matriz-Vetor porque após esta operação torna-se possível editar os pontos, linhas e polígonos que comporão as unidades ou classes dos mapas temáticos e as áreas legalmente protegidas, com o objetivo de corrigir eventuais erros resultantes da operação de vetorização.

Na conversão de formatos a partir da imagem original o algoritmo gera uma imagem binária contendo apenas as fronteiras entre os "pixels" dos objetos presentes, e a seguir, os contornos dos objetos são extraídos (vetorizados) desta imagem binária e suavizados para minimizar o "efeito de escada", característico da representação matricial. Além da suavização de linhas deve ser utilizado o método de simplificação de Douglas-Peucker com tolerância de 0,1 mm para garantir a geração de arquivos de linhas e polígonos com menor quantidade de pontos, porém fiéis aos objetos originais.

### **5. Exemplo de aplicação: mapeamentos temáticos**

Os vetores criados automaticamente a partir de grades refinadas de MNT são úteis em trabalhos de mapeamentos temáticos, uma vez que as quebras de relevo são marcadas em sua localização exata.

A título de exemplo será mostrada uma área ocupada pelo agronegócio na região das Chapadas da Bacia Sedimentar do Maranhão. A **Figura 2** ilustra essa área.

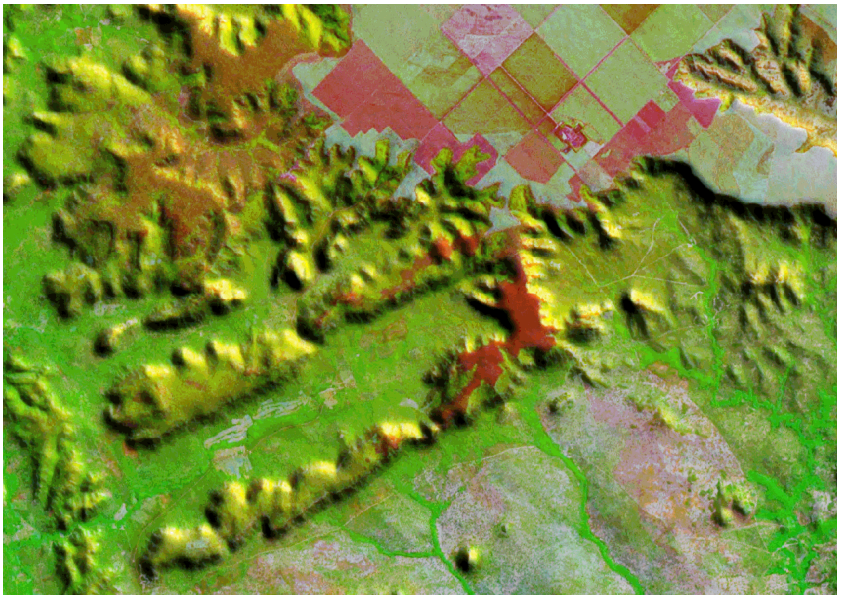

 $= 1 \text{ km}$ 

Figura 2 - Imagem combinada (grade refinada de MNT do SRTM + imagem Landsat 7 ETM+do Mosaico GeoCover com resolução espacial de 14,25 m) ortorretificada e georreferenciada da área usada como exemplo. Imagem criada no software Global Mapper 7  $(2)$ .

A **Figura 3** mostra os vetores criados automaticamente a partir das grades refinadas do SRTM sobre a imagem combinada ortorretificada e georreferenciada.

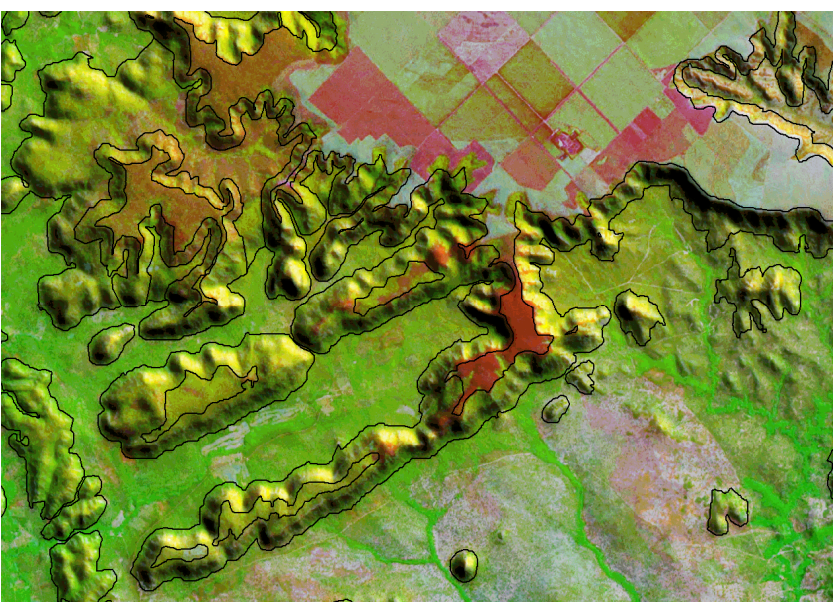

 $= 1 \text{ km}$ 

Figura 3 – Vetores criados automaticamente pelo fatiamento da declividade calculada a partir de grade refinada do SRTM.

A **Figura 4** mostra os vetores criados por digitalização, via mesa, do mapa geomorfológico da área usada como exemplo. Notar que não há uma perfeita correlação entre os vetores e as quebras de relevo na imagem ortorretificada e georreferenciada.

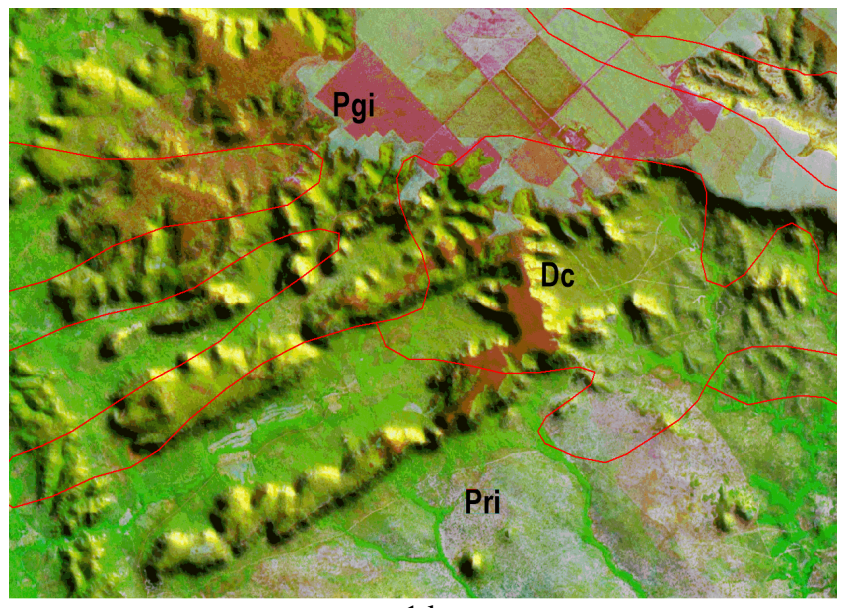

 $= 1 \text{ km}$ 

Figura 4 – Mapa Geomorfológico da área usada como exemplo. Fonte: Modificado de Projeto RADAM (1973).

A **Figura 5** mostra os vetores criados por digitalização do mapa geológico da área usada como exemplo. Notar que também não se apresenta uma perfeita correlação entre os vetores e as quebras de relevo na imagem ortorretificada e georreferenciada.

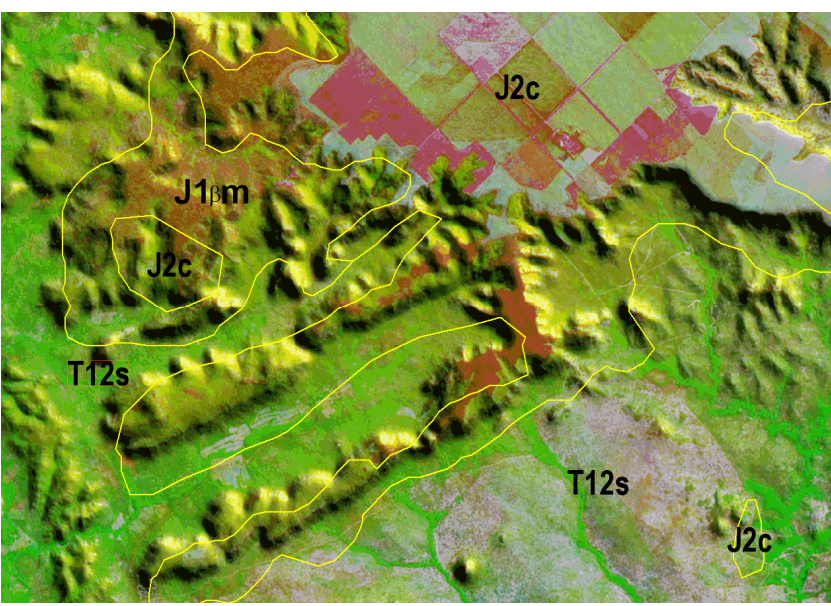

 $\blacksquare$  = 1 km

Figura 5 – Mapa Geológico da área usada como exemplo. Fonte: Modificado de Bizzi et al. (2004).

A **Figura 6** mostra os vetores criados por digitalização do mapa de solos da área usada como exemplo. Notar que novamente não se apresenta uma perfeita correlação entre os vetores e as quebras de relevo na imagem ortorretificada e georreferenciada.

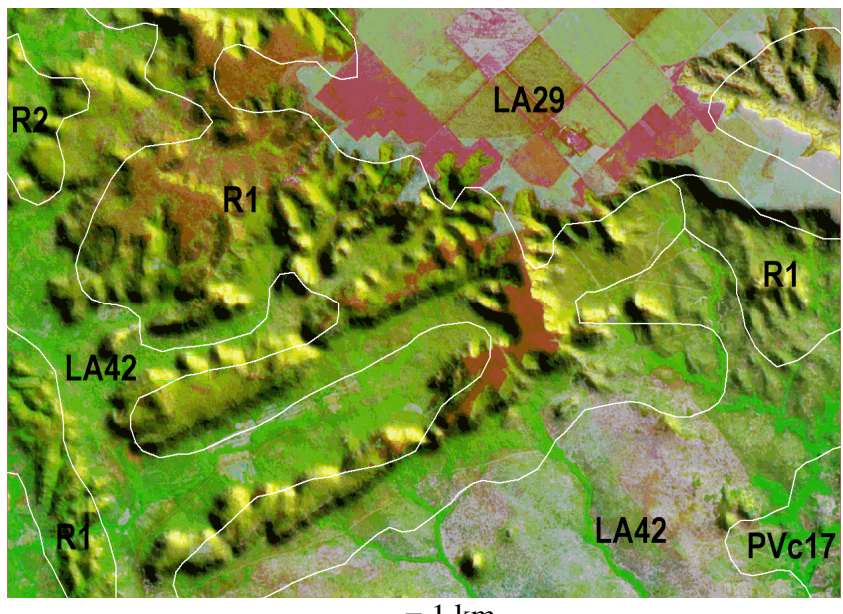

 $= 1 \text{ km}$ 

Figura 6 – Mapa de Solos da área usada como exemplo. Fonte: Modificado de EMBRAPA (1986).

A **Figura 7** mostra os vetores criados automaticamente (linhas pretas) juntamente com os vetores criados por digitalização dos mapas geomorfológico (linhas vermelhas), geológico (linhas amarelas), e de solos (linhas brancas). A figura mostra que não há grande correlação entre os vetores digitalizados nem deles com a imagem ortorretificada e georreferenciada. Tal fato não significa que os dados originais apresentem problemas, apenas que eles podem, e precisam ser reinterpretados para posterior aplicação de modelos de análise integrada.

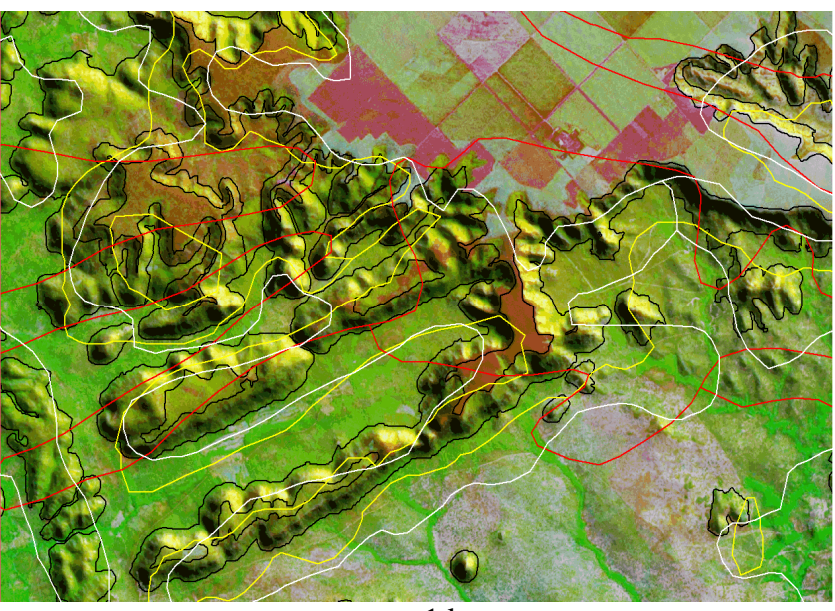

 $= 1$  km

Figura 7 - Vetores criados automaticamente (linhas pretas) juntamente com os vetores criados por digitalização dos mapas geomorfológico (linhas vermelhas), geológico (linhas amarelas), e de solos (linhas brancas).

# **6. Exemplo de aplicação: espacialização de aspectos legais**

Outra interessante aplicação para os vetores criados automaticamente a partir de grades refinadas do SRTM é na espacialização de aspectos da legislação ambiental.

A **Figura 8** mostra a espacialização do que se encontra no texto da lei no que se refere à APP de escarpas (Art. 3º, item VIII da Resolução CONAMA nº 303). A área a ser preservada se encontra entre as quebras positiva e negativa de relevo.

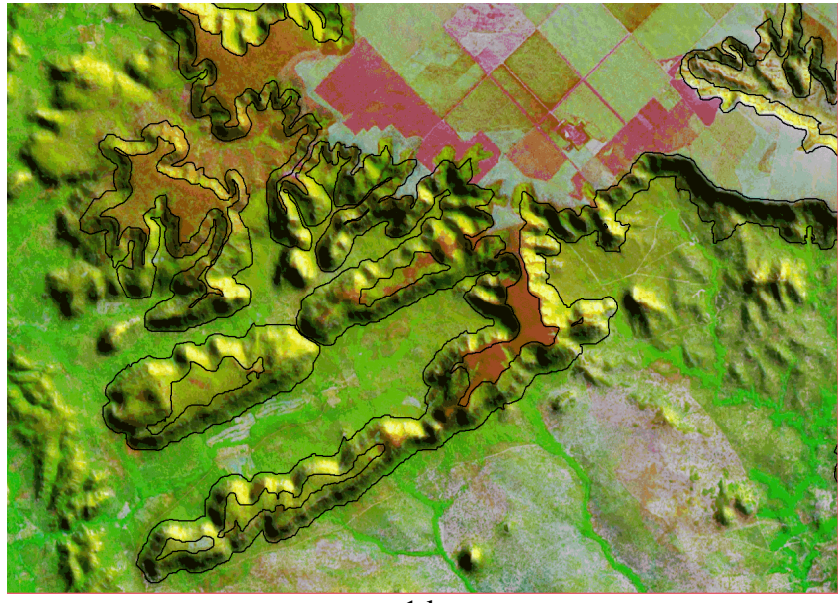

 $= 1 \text{ km}$ 

Figura 8 – Áreas de Preservação Permanente: escarpas que delimitam relevos de tabuleiros, chapadas e planaltos, limitadas no topo pela ruptura positiva de declividade e no sopé por ruptura negativa de declividade, englobando os depósitos de colúvio.

A **Figura 9** mostra a espacialização do que se encontra no texto da lei no que se refere à APP de bordas de tabuleiros e chapadas (Art. 3º, item VIII da Resolução CONAMA nº 303). A área a ser preservada se encontra em faixa de largura de 100 metros (*buffer* traçado com um mapa de distâncias do SPRING) marcada a partir da quebra positiva de relevo.

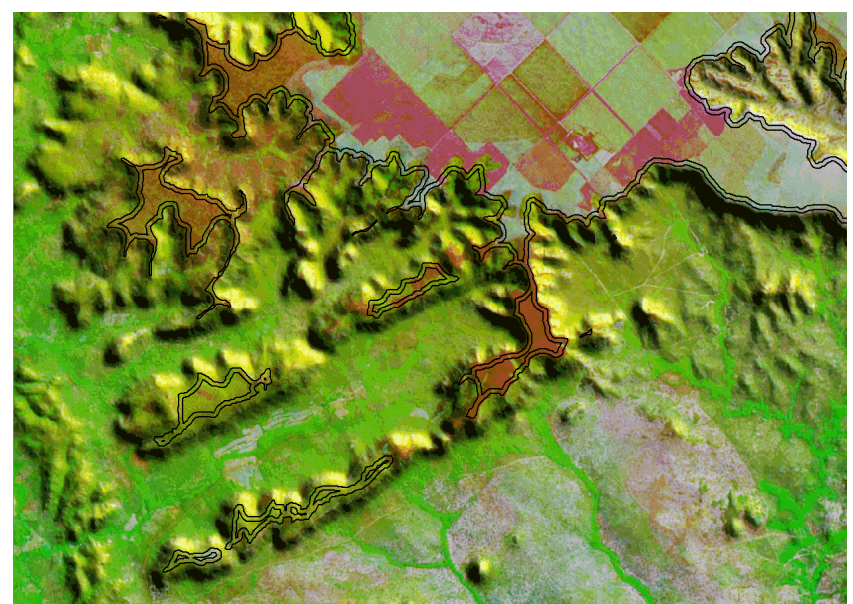

 $= 1 \text{ km}$ 

Figura 9 – Áreas de Preservação Permanente: bordas de tabuleiros e chapadas, a partir da quebra de relevo positiva, em faixa nunca inferior a 100 metros em projeção horizontal no sentido do reverso da escarpa. Notar, na figura, que as atividades do agronegócio invadem a faixa legalmente protegida.

# **Referências**

Bizzi et al. Carta Geológica do Brasil ao Milionésimo – GIS Brasil, Serviço Geológico do Brasil – CPRM. 2004.

Crepani, E. & Medeiros J.S. de - Imagens Fotográficas Derivadas de MNT do Projeto SRTM para Fotointerpretação na Geologia, Geomorfologia e Pedologia. São José dos Campos: INPE, ago. 2004. 40 p. (INPE-11238-RPQ/761)

EMBRAPA. Levantamento Exploratório-Reconhecimento de Solos do Estado do Maranhão – Convênio de mapeamento de solos EMBRAPA-SNLCS/SUDENE-DRN. Rio de Janeiro, 1986. 964 p.

Projeto RADAM. Folha SB.23 Teresina e parte da Folha SB.24 Jaguaribe; geologia, geomorfologia, pedologia e vegetação e uso potencial da terra. Rio de Janeiro. 1973. (Levantamento de Recursos Naturais, 2).

#### **Referências de Internet:**

Mosaico GeoCover 2000. Disponível em: <https://zulu.ssc.nasa.gov/mrsid/>.

Resolução CONAMA nº 303. Disponível em http://www.mma.gov.br/port/conama/res/res02/res30302.html.

Sistema para Processamento de Informações Georreferenciadas (SPRING). Disponível em: <http://www.dpi.inpe.br/spring/)>

Shuttle Radar Topography Mission (SRTM). Disponível em: <http://seamless.usgs.gov>.